## **BROCK UNIVERSITY MAP LIBRARY**

# **Tutorial for Historic Welland Canals: Virtual Tour**

#### **Accessing the project:**

- 1. Load the Map Library website<http://www.brocku.ca/library/collections/maplibrary>
- 2. Under Digital Exhibits, link to the Welland Canals Exhibit page
- 3. Click on **download Welland Canals KMZ file**, and depending on your browser a prompt will offer to open the file automatically in Google Earth. Choose Open!

The WC project will appear in the map view, and its contents listed in the **Temporary Places** folder under the **Places** legend.

(See Appendix for Google Earth basic navigation)

#### **Project content:**

Expand the contents of the project using the expand box  $\left| \frac{1}{n} \right|$ . The routes of the canals (including the  $4<sup>th</sup>$ ) are represented by the red lines.

There is a folder for each of the 3 historic canals. Each canal has subfolders (also expandable) containing:

- i. Locks and Canal features locations of locks are identified by a round colour placemark:  $1^{st}$  canal – yellow;  $2^{nd}$  canal – red; 3<sup>rd</sup> canal – green.
- ii. POI (points of interest) locations of industries and other interest are identified by a coloured square placemark using the same colour scheme.
- iii. Map overlays maps and air photos showing the area during the canal era must be checked in the contents list to view.
- Each placemark has accompanying description and photos when selected in the map view. Or, double-click a feature from the contents list to zoom to its location.

## **Touring the Project – some highlights:**

## *First Canal* (1829 – 1845) – yellow placemarks

- Display only the First Canal content; de-select Second and Third.
- Expand the Map overlays and select the Port Dalhousie map so it is highlighted blue.
- Zoom closer to this area, and use the transparency slider to make the map slightly transparent. Notice the significant landscape changes, especially along the shoreline!
- Remove the map from the view and select the historical imagery tool  $\bigcup$  from the top tool bar. Use the slider to display the 1934 imagery. Notice the ships in the inner harbour; the shadow of the submerged Lock 1 piers in Lake Ontario; the patchwork of orchards that is now entirely residential area.
- Pan to the downtown area. The route of the  $1<sup>st</sup>$  and  $2<sup>nd</sup>$  canal is visible from the imagery as it meanders through the city – now much is filled by a parking lot and highway 406.
- Other features to view along the  $1<sup>st</sup>$  canal are the Shickluna shipyard; Lock 6; Lock 24.
- Click on these placemarks to view historical photos and commentary about these features.
- De-select all First canal content and 1934 imagery.

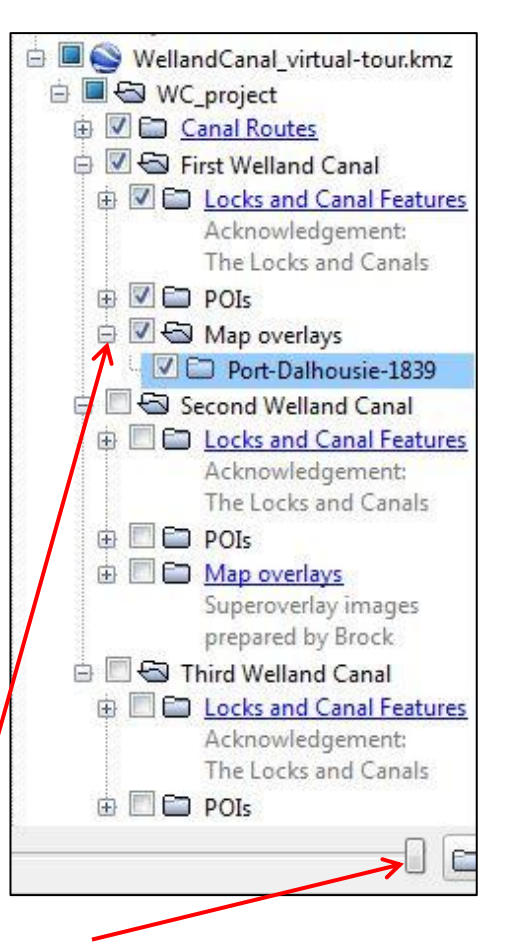

*Second Canal* (1845 – 1881) – red placemarks

- Select the Locks and Features, and POI's only from the contents list.
- From the map view, click the Muir Bros Drydock placemark. Several photos illustrate its history, as well as an audio clip can be played of an interview with a past Muir Bros worker.
- Pan to the downtown area and open the Hutchinson Mill placemark. Many mills and industry were located along this stretch of the canal where fast moving water was a source of power.
- View the content of Lock 16 placemark.
- Turn on the Map overlays of the 2<sup>nd</sup> canal. This series of maps was instrumental in locating the old locks and industry.
- Use the transparency tool to compare the current landscape.
- For fun…view the video at Martindale Pond that illustrates its recreational use!

## *Third Canal* (1881 – 1932) – green placemarks

- Select all the Third canal content. Notice the route of the Third cuts a straight diagonal path through St. Catharines leaving a scar on the current landscape.
- Pan to the area of Lock  $11 22$ . All of these locks are still intact and accessible to view. This area is also known as the Welland Canals Parklands, but is owned by the Seaway Authority.
- Open the West tunnel placemark; then compare to the East tunnel placemark.
- Again, display the 1934 imagery using
- Zoom to Lock 21 and notice the boat blocking the north gates.
- Open the placemark to view the remnants.
- There is also an interesting story about Lock 24!

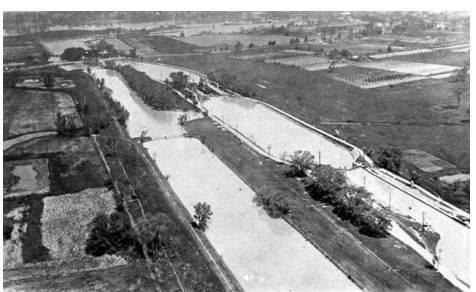

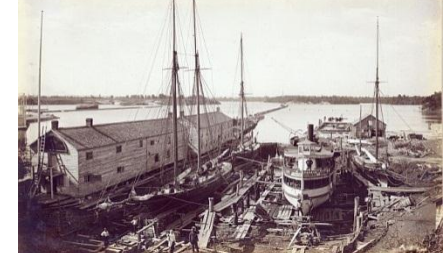

This project continues to be a work in progress requiring additional content. Pictures of canal features, old and new, are welcome.

Colleen Beard cheard@brocku.ca

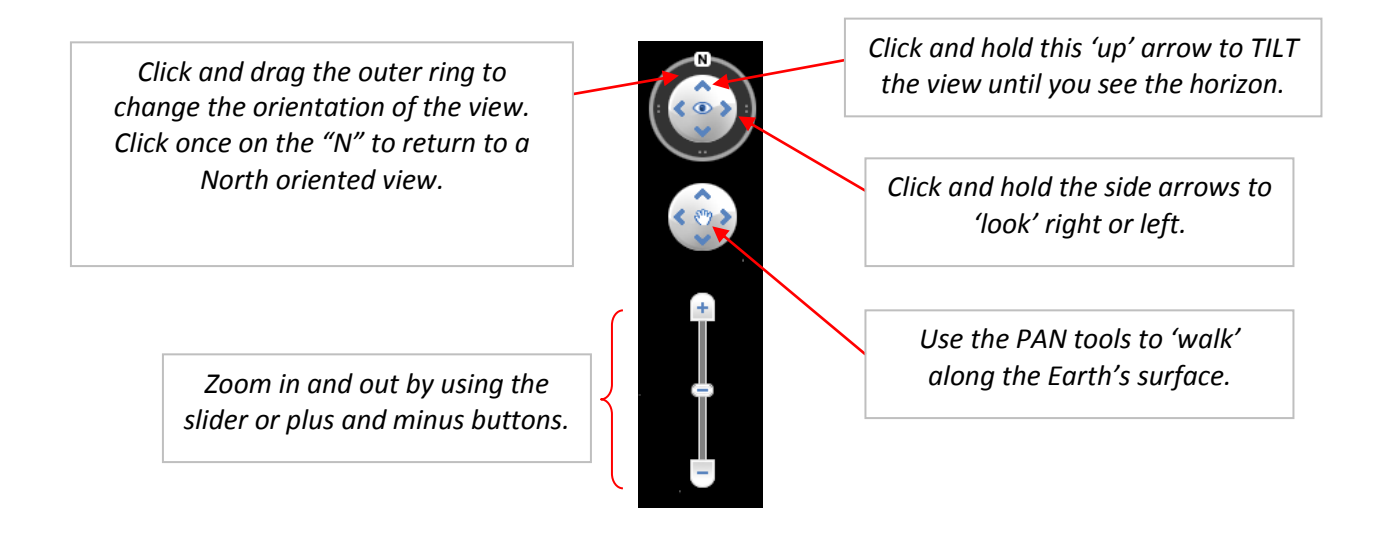

January 2013